## **APLIKASI PENGELOLAAN DATA OPTIK BERBASIS ORACLE APPLICATION EXPRESS DENGAN SMS GATEWAY STUDI KASUS ROSYA OPTIKAL**

# **Rendi Vidiansyah <sup>1</sup> , Ahmad Suryan <sup>2</sup> , Boby Siswanto <sup>3</sup>**

<sup>123</sup> Program Studi D3 Manajemen Informatika, Fakultas Ilmu Terapan, Universitas Telkom <sup>1</sup> rendividiansyah@students.telkomuniversity.ac.id, <sup>2</sup> boby.siswanto@gmail.com,<sup>3</sup> asa\_suryan@yahoo.co.id

#### **Abstrak**

**Komputer dan alat komunikasi merupakan unsur yang penting untuk menunjang pekerjaan manusia saat ini. Rosya Optikal masih melakukan pendataan stok barang, frame dan softlens menggunakan alat tulis dan menyebabkan rawan akan kesalahan dan kehilangan dalam pembuatannya juga pemberian informasi status pesanan kepada pelanggan yang masih mengirimi pesan secara manual. Maka dari itu dibutuhkan sistem informasi untuk mengelola data dan juga informasi yang diberikan oleh Rosya Optikal untuk pelanggan. Metode yang digunakan dalam pembangunan Aplikasi ini menggunakan metode pengembangan perangkat lunak Rapid Application Development (RAD). Aplikasi Pengelolaan Data Optik Berbasis Oracle Application Express dengan SMS Gateway berfungsi untuk membantu pengelolaan data stok barang, data pemesanan, data pelanggan, penentuan untuk penambahan stok barang dan pemberian informasi kepada pelanggan. Dengan adanya aplikasi tersebut diharapkan dapat membantu Rosya Optikal untuk pengolahan data juga menghindari kehilangan data di Rosya Optikal.**

### **Kata kunci:** *Application Express, SMS Gateway*

#### **Abstract**

*Computer and communication tools are essential element to support the work of people today. Optical Rosya still collectingt data inventory, frames and softlens data using the stationery and cause prone to errors and lost in the making also giving information about the status of orders to customers who still send messages manually.Therefore the information systems required to manage data and information provided by the Optical Rosya to customers.The method used in the development of this applications using the method of software development Rapid Application Development (RAD). Optical Data Management Applications Based Oracle Application Express with SMS Gateway case study Rosya Optical serves to assist the management of inventory data, ordering data, customer records, determination to the addition of the stock items and provide information to customers. With this application, is expected to helpful Rosya Optical for data processing also avoids loss of data in Rosya Optical.*

### *Keywords: Application Express, SMS Gateway*

### **1. Pendahuluan**

Perkembangan zaman saat ini, komputer dan alat komunikasi merupakan unsur yang penting untuk menunjang pekerjaan manusia. Komputer tidak hanya dipergunakan untuk kebutuhan pendidikan juga menyangkut masalah lainnya seperti penerapan di dunia bisnis, sosial ataupun kebutuhan lainnya juga alat komunikasi sama halnya dengan komputer yang di zaman ini sangat dibutuhkan sebagai media untuk berkomunikasi yang praktis.

Pada saat ini sangat beraneka ragam usaha yang berkembang terutama di Indonesia seperti dibidang kuliner, fashion dan lain sebagainya. Salah satu dari perkembangan usaha yang ada saat ini yaitu di bidang optik yang menyediakan berbagai macam frame kacamata, lensa dan softlens. Namun banyak optik yang masih membuat pendataan menggunakan alat tulis dan laporan berupa lembaran kertas. Rosya Optikal ialah salah satu optik yang masih membuat pendataan stok barang, penjualan dan keuangan menggunakan alat tulis juga laporan berupa lembaran kertas dan dalam pembuatan laporan membutuhkan waktu yang relatif lama yakni bisa menghabiskan waktu seharian atau lebih. Dan kegiatan tersebut rawan akan kesalahan dan kehilangan dalam pembuatannya.

Dan pemilik kesulitan dalam penambahan stok barang yang harus ditambah, dikarenakan jika salah menambah stok barang, barang tersebut akan lama terjual dan menumpuk juga akan mengakibatkan kerusakan pada barang tersebut. Pemilik juga mengalami kesulitan memberikan informasi status

kacamata yang telah selesai dibuat pada saat pelanggan banyak, dan menyebabkan pemilik tidak dapat memberikan informasi tersebut ke semua pelanggan dengan tepat waktu.

Maka dari masalah tersebut dibutuhkan suatu sistem informasi yang dapat menyelesaikan masalah tersebut dengan membuat "Aplikasi Pengelolaan Data Optik Berbasis Oracle Application Express dengan SMS Gateway".

## **2. Tujuan**

Dari penjelasan diatas maka tujuan proyek akhir ini memiliki fitur sebagai berikut.

- 1. Aplikasi mampu mengelola pendataan stok , pemeriksaan dan pemesanan dalam sebuah basis data oracle yang terpusat.
- 2. Aplikasi mampu membuat laporan dengan cepat dengan data yang telah tersimpan di basis data.
- 3. Aplikasi mampu memberikan informasi status kacamata yang sudah jadi dengan tepat waktu kepada pelanggan menggunakan sms gateway dan pelanggan dapat mengetahui status pesanan dengan mengirim sms sesuai dengan format yang ditentukan.
- 4. Aplikasi mampu memberikan informasi data total pemesanan dan data stok barang secara cepat dengan mengirimkan sesuai dengan format SMS yang ditentukan menggunakan SMS Gataway dan memanfaatkan gammu sebagai aplikasi sms yang bersifat open source dan Scheduller Oracle.

#### **3. Metode Pengerjaan**

Metode pengerjaan yang digunakan untuk pembangunan Aplikasi tersebut yaitu dengan metode Rapid Application Development (RAD), Rapid Application Development (RAD) adalah sebuah model proses perkembangan perangkat lunak sekuensial linier yang menekankan siklus perkembangan yang sangat pendek. Model RAD ini merupakan sebuah adaptasi "kecepatan tinggi" dari model sekuensial linier dimana perkembangan cepat dicapai dengan menggunakan pendekatan konstruksi berbasis komponen. Pendekatan RAD melingkupi fase-fase sebagai berikut: [*1*]

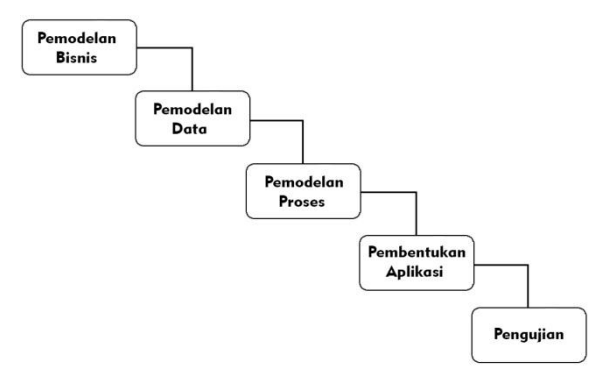

**Gambar 3-1** Model Rapid Application Development (RAD)

Adapun tahapan yang dilakukan pada saat perancangan menggunakan metode Rapid Application Development (RAD) yakni :

- a. Pemodelan bisnis (Bussiness Modelling). Ditahapan ini dilakukan pemodelan proses bisnis dengan cara melakukan wawancara kepada pemilik dan diterapkan menggunakan Use Case untuk merancang model bisnis yang akan dibuat, informasi apa yang akan diberikan dan pengguna yang akan mendapatkan informasi tersebut.
- b. Pemodelan data (Data Modelling). Ditahapan ini dilakukan pemodelan data seperti menganalisa data yang akan ditampung juga hubungan antara data tersebut dan pembentukan struktur database sesuai dengan data yang akan ditampung.
- c. Pemodelan proses (Process Modelling). Ditahapan ini dilakukan pemodelan proses, membuat proses dari pemodelan data yang telah dilakukan untuk menggambarkan aliran informasi yang perlu ditampilkan agar mencapai sesuai dengan proses bisnis yang dibutuhkan.
- d. Pembuatan aplikasi (Application generation). Ditahapan ini dilakukan pembentukan aplikasi sesuai dengan pemodelah bisnis menggunakan Oracle Application Express (APEX).
- e. Pengujian (Testing and turnover). Ditahapan ini dilakukan pengujian terhadap aplikasi apakah sudah berfungsi dan sesuai dengan proses bisnis yang dibutuhkan dengan metode pengujian Black Box.

## **4. Analisis**

#### **4.1 Kebutuhan Perangkat Keras**

Spesifikasi perangkat keras minimum yang digunakan untuk mendukung tahap pengembangan Aplikasi Pengelolaan Data Optik Berbasis Oracle Application Express dengan SMS Gateway Studi Kasus Rosya Optikal adalah sebagai berikut.

Tabel 1 Kebutuhan Perangkat Keras

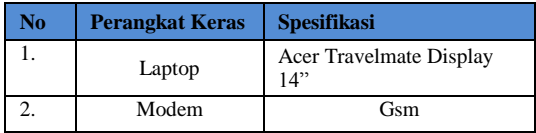

## **4.2 Kebutuhan Perangkat Lunak**

Spesifikasi perangkat lunak minimum yang digunakan untuk mendukung tahap pengembangan Aplikasi Pengelolaan Data Optik Berbasis Oracle Application Express dengan SMS Gateway Studi Kasus Rosya Optikal adalah sebagai berikut.

Tabel 2 Kebutuhan Perangkat Lunak

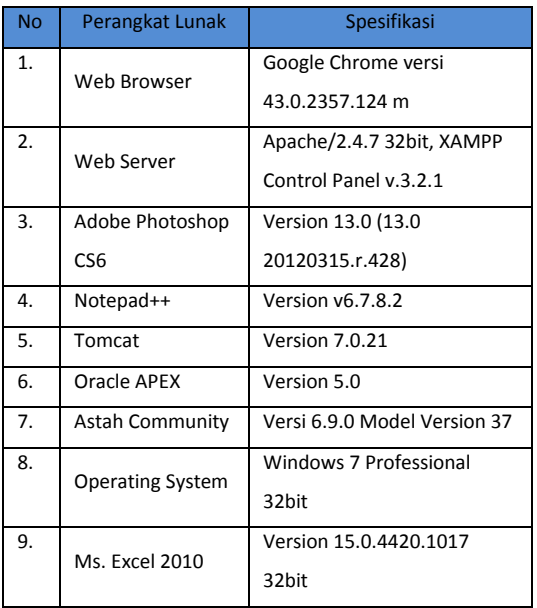

# **4.3** *Flowmap*

Berikut adalah flowmap adalah proses transaksi yang diusulkan.

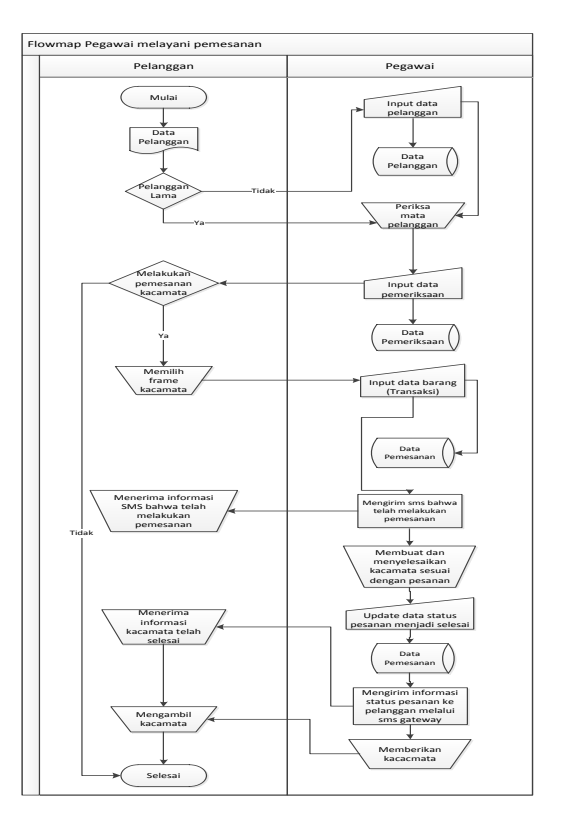

Gambar 4-1 Proses Transaksi Pemesanan

## **4.4** *Usecase Diagram*

Adapun Use Case Diagram untuk Studi kasus Rosya Optikal adalah seabagai berikut.

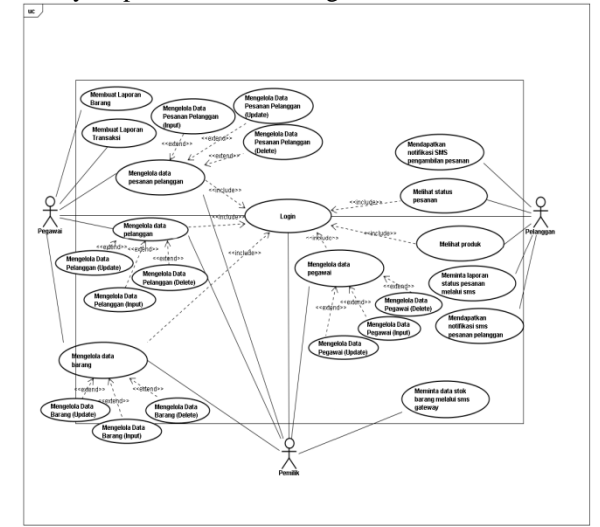

Gambar 4-2 Use Case Diagram

#### **4.5** *Entity Relationship Diagram*

Berikut ini adapun perancangan basis data untuk Aplikasi Pengelolaan Data Optik Berbasi Apex dengan SMS Gateway, yakni sebagai berikut :

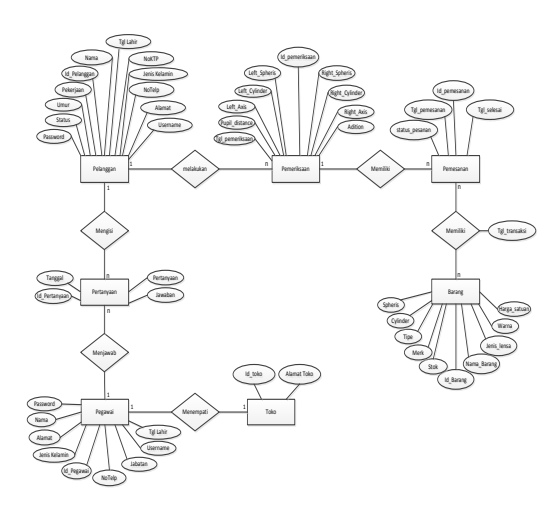

Gambar 4-3 ER Diagram

## **4.6 Skema Relasi**

Berikut ini adalah skema relasi yang diusulkan berdasarkan entity relationship diagram pada Aplikasi Pengelolaan Data Optik Berbasis Oracle Application Express dengan SMS Gateway sebagai berikut.

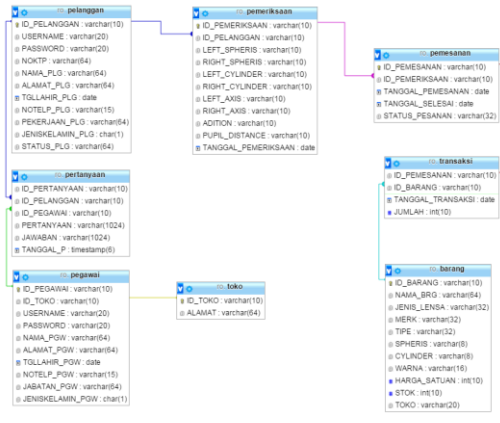

Gambar 4-4 Skema Relasi

### **5. Tampilan Antarmuka**

Berukut merupakan tampilan antarmuka aplikasi pengelolaan data optik berbasis oracle application express dengan sms gateway studi kasus rosya optikal.

**5.1 Tampilan Antarmuka Login Pemilik**

Berikut tampilan antarmuka Login Pemilik.

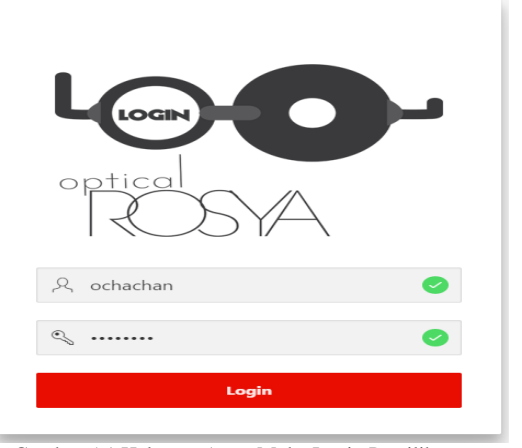

Gambar 5-1 Halaman Antar Muka Login Pemilik

## **5.2 Tampilan Antarmuka Home**

Berikut tampilan antarmuka *home*.

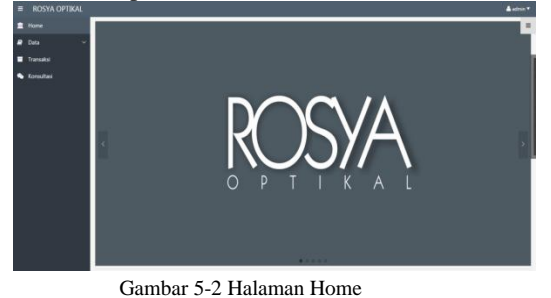

# **5.3 Tampilan Antarmuka Data**

Berikut tampilan antarmuka Data Optik.

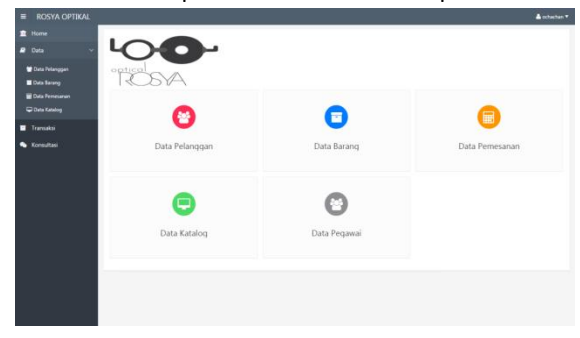

Gambar 5-3 Halaman Data Optik

# **5.4 Tampilan Antarmuka Data Pelanggan**

Berikut ini tampilan antarmuka Data Pelanggan.

| Ξ | <b>ROSYA OPTIKAL</b>    |                                 |                |                       |              |                      |           |                |        |           | <b>A</b> schedur |
|---|-------------------------|---------------------------------|----------------|-----------------------|--------------|----------------------|-----------|----------------|--------|-----------|------------------|
|   | < Data                  | <b>M Felanggan</b>              | Nomer KTP      | Nama                  | Alamat       | <b>Tonggal Lahir</b> | Pekerjaan | Jersie Kelamin | Status | Unempress | Nomer Telepon    |
|   | <b>M</b> Data Pelanggan | P21GTK1                         | 123456789101   | RENDE                 | BOSCR        | 09-AUG-1994          | MAHASEWA  | í.             | LAIANG | rendyplig | 085740564722     |
|   | <b>Deta Barang</b>      | PSILGTKL                        | 80124781902837 | <b>Maulolia</b> Avira | <b>Bogor</b> | 01-APR-2007          | Pelajar   | ×              | Lajang | Mas601    | 085793618509     |
|   | <b>B</b> Data Pemesanan |                                 |                |                       |              |                      |           |                |        |           | $1 - 2$          |
|   | C Data Katalog          |                                 |                |                       |              |                      |           |                |        |           |                  |
|   | <b>Deta Pegawai</b>     |                                 |                |                       |              |                      |           |                |        |           |                  |
|   |                         |                                 |                |                       |              |                      |           |                |        |           |                  |
|   |                         |                                 |                |                       |              |                      |           |                |        |           |                  |
|   |                         | 1.011 Set Screen Reader Mode On |                |                       |              |                      |           |                |        |           |                  |
|   |                         |                                 |                |                       |              |                      |           |                |        |           |                  |
|   |                         |                                 |                |                       |              |                      |           |                |        |           |                  |
|   |                         |                                 |                |                       |              |                      |           |                |        |           |                  |
|   |                         |                                 |                |                       |              |                      |           |                |        |           |                  |
|   |                         |                                 |                |                       |              |                      |           |                |        |           |                  |
|   |                         |                                 |                |                       |              |                      |           |                |        |           |                  |
|   |                         |                                 |                |                       |              |                      |           |                |        |           |                  |
|   |                         |                                 |                |                       |              |                      |           |                |        |           |                  |
|   |                         |                                 |                |                       |              |                      |           |                |        |           |                  |
|   |                         |                                 |                |                       |              |                      |           |                |        |           |                  |

Gambar 5-4 Halaman Data Pelanggan

# **5.5 Tampilan Antarmuka Data Barang**

Berikut ini tampilan antarmuka Data Barang.

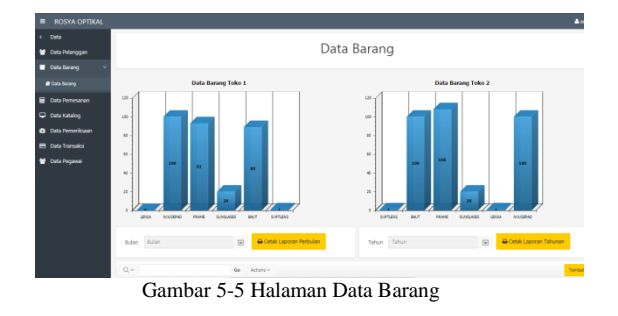

## **5.6 Tampilan Antarmuka Data Pemesanan**

Berikut ini adalah tampilan antarmuka halaman pemesanan.

| <b>ROSYA OPTIKAL</b>      |                                  |                      |                      |                     |                           |                        | л                      |
|---------------------------|----------------------------------|----------------------|----------------------|---------------------|---------------------------|------------------------|------------------------|
| $\leftarrow$ Data         | $Q -$                            |                      | Go Articles v        |                     |                           |                        |                        |
| <b>M</b> Data Pelangoan   |                                  | Norsa Pelanggan      | <b>3d Fernessman</b> | <b>M Femeriksan</b> | <b>Tangasi Preseranan</b> | <b>Tangaal Selecal</b> | <b>Status Pergeran</b> |
| Cata termg                | Q. peti Fesaran                  | fierd Vidarayin      | PREMISTED            | PISBMRTKS           | 29-AUG-2015               | 21-AUG-2015            | ON PROGRESS            |
| Cuta Perresanan           | Q patt Fearer                    | Rend Vidianovin      | $2$ resources        | PILBMRTKI           | 17-AUG-2015               | 39-AUG-2015            | ON PROGRESS            |
| C Data Katalog            | Q peti Pesaran                   | <b>Rend Videncen</b> | $P$ sponsoring       | PILBMRTKL           | 15-AUG-2015               | 17-AUG-2015            | ON PROGRESS            |
| <b>C</b> Data Pemeriksaan | Q peti Feoran                    | Rendi Vidiansyah     | $P$ P2STMSTK1        | PISMATKI            | 14.406.2015               | 16.405.2015            | ON PROGRESS            |
| <b>B</b> Data Transaksi   | Q peti Pearan                    | Rend Vidianovin      | <b>Protests</b>      | P116MRTK1           | 15-AUG-2015               | 17-AUG-2015            | ON PROGRESS            |
| <b>M</b> Data Prozeni     |                                  |                      |                      |                     |                           |                        |                        |
|                           | 1.0.11 Set Sareen Reader Mode On |                      |                      |                     |                           |                        |                        |

Gambar 5-6 Halaman Data Pemesanan

# **5.7 Tampilan Antarmuka Data Katalog**

Berikut ini adalah tampilan antarmuka halaman katalog.

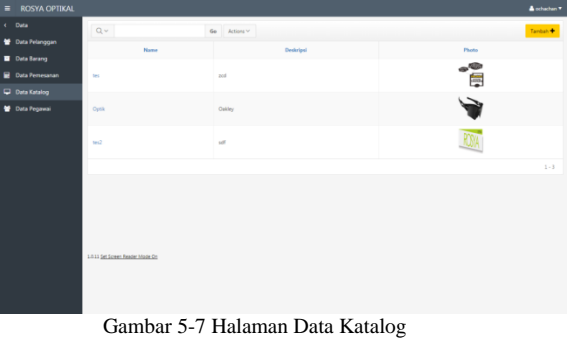

## **5.8 Tampilan Antarmuka Data Pegawai**

Berikut ini adalah tampilan antarmuka halaman data pegawai.

| $\blacksquare$ | <b>ROSYA OPTIKAL</b> |                     |                                 |        |                   |              |        |                      |                      |              | A otherlan <sup>v</sup> |
|----------------|----------------------|---------------------|---------------------------------|--------|-------------------|--------------|--------|----------------------|----------------------|--------------|-------------------------|
|                | R Home               | $\mathbb{Q}$ $\vee$ |                                 |        | Go $Action2 \vee$ |              |        |                      |                      |              | Tanbah <sup>+</sup>     |
|                | v<br><b>P</b> Data   |                     | <b>M Prgnwal</b>                | M Toks | Unername          | Nama         | Alamat | <b>Tanggal Lahir</b> | <b>Nomet Telepon</b> | Jabatan      | Jesis Kelsmin           |
|                | Transaksi            | ,                   | PODWTK1                         | $TC1$  | admin             | <b>ADMIN</b> | apoon  | 09-AUG-2994          | 082240204638         | <b>ADMIN</b> | ×.                      |
|                | Consultasi           | ,                   | <b>P2OWTK1</b>                  | $TC1$  | ochachan          | Rosya        | Bogor  | 21-NOV-1965          | 082240204638         | PEMILIK      | p                       |
|                |                      | ╭                   | PIGWTK1                         | TC1    | pegans1           | Pegawai      | Depok  | 12-AUG-1981          | 081237912879         | PEGENNE      | ×                       |
|                |                      |                     |                                 |        |                   |              |        |                      |                      |              | $1 - 3$                 |
|                |                      |                     |                                 |        |                   |              |        |                      |                      |              |                         |
|                |                      |                     | 1.011 Set Screen Reader Mode On |        |                   |              |        |                      |                      |              |                         |

Gambar 5-8 Halaman Data Pegawai

# **5.9 Tampilan Laporan Barang Perbulan** Berikut ini adalah tampilan file Laporan barang perbulan.

|                       | 初日 ウェッドマ          |                   |                            |                                        |                                      |                    |           | LAPORAN BARANS BULAN ASUSTUS 2025Ab - Microsoft Excel |      |            |             |                |         |                |             |                                       |   | $\circ$ 0 $\approx$                           |                  |
|-----------------------|-------------------|-------------------|----------------------------|----------------------------------------|--------------------------------------|--------------------|-----------|-------------------------------------------------------|------|------------|-------------|----------------|---------|----------------|-------------|---------------------------------------|---|-----------------------------------------------|------------------|
|                       | Home              |                   | Page Leyout<br>Inner.      | Formular                               | Date                                 | <b>Review</b> Mean | Taxes.    |                                                       |      |            |             |                |         |                |             |                                       |   | $\circ\mathbf{0}=\mathbf{0}^{\top}\mathbf{1}$ |                  |
|                       | X OA<br>la Conv.v |                   | California                 |                                        | $\cdot$ n $\cdot$ K K = $=$ $ \cdot$ |                    | Wrap Text | General                                               |      | <b>The</b> |             |                |         | 置              | al Fit v    | $\frac{E}{m}$ Automax 1 $\frac{E}{m}$ | æ |                                               |                  |
| Parti                 |                   | of Format Painter |                            |                                        |                                      |                    |           |                                                       |      |            |             |                |         |                | $Q$ Clear + | Set & Find &<br>Fiter - Select -      |   |                                               |                  |
|                       | Clisboard         | $\sim$            | Ford,                      |                                        |                                      |                    |           | 12 Alignmant 12 Number                                | $ -$ |            | <b>SVIS</b> |                | Cells   |                |             | tonna                                 |   |                                               |                  |
|                       | A1                |                   | $+$ (m)                    | $\mathcal{L}$                          |                                      |                    |           |                                                       |      |            |             |                |         |                |             |                                       |   |                                               |                  |
|                       | $\overline{a}$    | ٠                 | $\epsilon$                 | $\mathbf{D}$                           |                                      | a                  | H         |                                                       |      |            | M           | $\overline{N}$ | $\circ$ |                | $\alpha$    |                                       |   |                                               |                  |
|                       |                   |                   |                            |                                        |                                      |                    |           |                                                       |      |            |             |                |         |                |             |                                       |   |                                               |                  |
|                       |                   |                   |                            | LAPORAN DATA BARANG BULAN AGUSTUS 2015 |                                      |                    |           |                                                       |      |            |             |                |         |                |             |                                       |   |                                               |                  |
|                       |                   |                   |                            |                                        |                                      |                    |           |                                                       |      |            |             |                |         |                |             |                                       |   |                                               |                  |
|                       |                   |                   |                            |                                        |                                      |                    |           |                                                       |      |            |             |                |         |                |             |                                       |   |                                               |                  |
|                       |                   |                   |                            | *************************************  |                                      |                    |           |                                                       |      |            |             |                |         |                |             |                                       |   |                                               |                  |
|                       |                   |                   | <b>BARANG YANG TERJUAL</b> |                                        |                                      |                    |           |                                                       |      |            |             |                |         |                |             |                                       |   |                                               |                  |
|                       |                   |                   |                            |                                        |                                      |                    |           |                                                       |      |            |             |                |         |                |             |                                       |   |                                               |                  |
|                       |                   | TOKO <sub>1</sub> |                            |                                        |                                      |                    |           |                                                       |      |            |             |                |         |                |             |                                       |   |                                               |                  |
|                       |                   | ---------         |                            |                                        |                                      |                    |           |                                                       |      |            |             |                |         |                |             |                                       |   |                                               |                  |
| 11                    |                   | No.               | Nama Barane Jumlah         |                                        |                                      |                    |           |                                                       |      |            |             |                |         |                |             |                                       |   |                                               |                  |
| 12                    |                   | <b>STATISTICS</b> |                            |                                        |                                      |                    |           |                                                       |      |            |             |                |         |                |             |                                       |   |                                               |                  |
| z)                    |                   | ъ.                | <b>BAUT</b>                | $-9Pes$                                |                                      |                    |           |                                                       |      |            |             |                |         |                |             |                                       |   |                                               |                  |
|                       |                   | $\mathbf{2}$      | <b>FRAME</b>               | $= 3 Pcs$                              |                                      |                    |           |                                                       |      |            |             |                |         |                |             |                                       |   |                                               |                  |
|                       |                   | х.                | LENSA                      | $= 2$ Pcs                              |                                      |                    |           |                                                       |      |            |             |                |         |                |             |                                       |   |                                               |                  |
|                       |                   |                   |                            |                                        |                                      |                    |           |                                                       |      |            |             |                |         |                |             |                                       |   |                                               |                  |
| 17                    |                   |                   |                            | ------------------------------------   |                                      |                    |           |                                                       |      |            |             |                |         |                |             |                                       |   |                                               |                  |
|                       |                   |                   |                            |                                        |                                      |                    |           |                                                       |      |            |             |                |         |                |             |                                       |   |                                               |                  |
|                       |                   |                   |                            |                                        |                                      |                    |           |                                                       |      |            |             |                |         |                |             |                                       |   |                                               |                  |
|                       |                   |                   | STOK BARANG SEKARANG       |                                        |                                      |                    |           |                                                       |      |            |             |                |         |                |             |                                       |   |                                               |                  |
| 21<br>$\overline{22}$ |                   |                   |                            | -----------------------------------    |                                      |                    |           |                                                       |      |            |             |                |         |                |             |                                       |   |                                               |                  |
| 23                    |                   | TOKO 1            |                            |                                        |                                      |                    |           |                                                       |      |            |             |                |         |                |             |                                       |   |                                               |                  |
|                       |                   | <b>SERVICES</b>   |                            |                                        |                                      |                    |           |                                                       |      |            |             |                |         |                |             |                                       |   |                                               |                  |
| 25                    |                   | No.               |                            | Nama Barang Jumlah                     |                                      |                    |           |                                                       |      |            |             |                |         |                |             |                                       |   |                                               |                  |
|                       |                   |                   |                            | H LAPORAN BARANG BULAN AGUSTUS 20 / 23 |                                      |                    |           |                                                       |      |            | $F + 1$     |                |         | $\overline{a}$ |             |                                       |   |                                               | $\triangleright$ |
| Rendrill              |                   |                   |                            |                                        |                                      |                    |           |                                                       |      |            |             |                |         |                |             | $\Box$ $\Box$ $\Box$ $\Box$ $\Box$    |   |                                               |                  |
|                       |                   |                   |                            |                                        |                                      |                    |           |                                                       |      |            |             |                |         |                |             |                                       |   |                                               |                  |

Gambar 5-9 File Laporan barang perbulan

**5.10 Tampilan Laporan Transaksi Perbulan** Berikut ini adalah tampilan File Laporan transaksi perbulan.

|                                 | 2 3 ウェビ・ド                                                  | Home   |                       |         | Inset Page Leyout Formulas                    |                                                | Onto Review View                                                                                                    | Team        | LAPORAN TRANSAKSI BULAN AGUSTUS 2015.ds - Microsoft Excel |               |        |                |                                                               |        |                 |                |                                             |                                                  |   | $(1)$ $(1)$<br>0.0000 |
|---------------------------------|------------------------------------------------------------|--------|-----------------------|---------|-----------------------------------------------|------------------------------------------------|----------------------------------------------------------------------------------------------------|-------------|-----------------------------------------------------------|---------------|--------|----------------|---------------------------------------------------------------|--------|-----------------|----------------|---------------------------------------------|--------------------------------------------------|---|-----------------------|
| Pacte                           | & Cut<br>Ea Copy +<br>of Format Painter<br>Cliaboard<br>H1 |        | $\sim$                | Califon | Ford.<br>$\bullet$ $\circ$ $\bullet$          |                                                | $-11 - K$ $K = -120$ . Simplet<br>■ Z B · 田 · 空 · △ · ■ ■ ■ 伊 字 田 Hopcktone · 四 · % ·   は点<br>Call of Manmort Call Stumber |             |                                                           | General       |        | $-24$          | Conditional Formal Cell<br>Formatting v.as Table v. Stales v. | SVIII. | Incent<br>Cells | Debte Format   | X Autofaze -<br><b>El su -</b><br>$Q$ One - | 鈩<br>Sen & Find &<br>Fiter - Select -<br>Editina | m |                       |
|                                 | $A$ $B$                                                    |        |                       |         | $\sim$ $\sim$ $\sim$ $\sim$                   | $D = \sqrt{5}$                                 |                                                                                                    |             |                                                           |               | $\sim$ | $\overline{1}$ | $\mathbf x$                                                   |        | M               | N              | $\circ$<br>P                                | $\alpha$                                         |   | R                     |
|                                 |                                                            |        |                       |         |                                               |                                                |                                                                                                    |             |                                                           |               |        |                |                                                               |        |                 |                |                                             |                                                  |   |                       |
|                                 |                                                            |        |                       |         |                                               | LAPORAN DATA TRANSAKSI BULAN AGUSTUS 2015      |                                                                                                    |             |                                                           |               |        |                |                                                               |        |                 |                |                                             |                                                  |   |                       |
|                                 |                                                            |        |                       |         |                                               |                                                |                                                                                                    |             |                                                           |               |        |                |                                                               |        |                 |                |                                             |                                                  |   |                       |
|                                 |                                                            |        |                       |         |                                               |                                                |                                                                                                    |             |                                                           |               |        |                |                                                               |        |                 |                |                                             |                                                  |   |                       |
|                                 |                                                            | TOKO 1 |                       |         |                                               |                                                |                                                                                                    |             |                                                           |               |        |                |                                                               |        |                 |                |                                             |                                                  |   |                       |
|                                 |                                                            |        | No. Tanggal Transaksi |         |                                               |                                                | Nama Pelanggan Nama Barang Merk                                                                                            |             | Tipe                                                      | <b>Bumble</b> |        |                |                                                               |        |                 |                |                                             |                                                  |   |                       |
|                                 |                                                            |        |                       |         |                                               |                                                |                                                                                                    |             |                                                           |               |        |                |                                                               |        |                 |                |                                             |                                                  |   |                       |
|                                 |                                                            |        |                       |         | 1. FRIDAY .14-08-2015                         | Rendi Vidiansyah LENSA                         |                                                                                                    | Wisken      | Freestess                                                 | ٠             |        |                |                                                               |        |                 |                |                                             |                                                  |   |                       |
|                                 |                                                            |        |                       |         |                                               | 2. MONDAY .17-06-2015 Rendi Vidsenwah FRAME    |                                                                                                    | Gucci       | GA-144                                                    | ٠             |        |                |                                                               |        |                 |                |                                             |                                                  |   |                       |
|                                 |                                                            |        |                       |         |                                               | 3. SATURDAY 15-08-2015 Rendi Vidianovah FRAME  |                                                                                                    | Ferrari     | 1640                                                      | ı             |        |                |                                                               |        |                 |                |                                             |                                                  |   |                       |
| 12                              |                                                            |        |                       |         |                                               | 4. SATURDAY, 15-08-2015 Rendi Vidiansyah BAUT  |                                                                                                    |             |                                                           | ۸             |        |                |                                                               |        |                 |                |                                             |                                                  |   |                       |
| 13                              |                                                            |        |                       |         |                                               | 5. SATURDAY 15-06-2015 Rendi Vidianovah FRAME  |                                                                                                    | Guco        | 29417                                                     | ٠             |        |                |                                                               |        |                 |                |                                             |                                                  |   |                       |
| $^{14}$                         |                                                            |        |                       |         |                                               | 6. SATURDAY, 15-08-2015 Rendi Vidiansyah LENSA |                                                                                                    | <b>INNO</b> | Freestead                                                 |               |        |                |                                                               |        |                 |                |                                             |                                                  |   |                       |
| 15                              |                                                            |        |                       |         |                                               | 7. WEDNESDAY, 19-08-2015 Rendi Vidianovah BAUT |                                                                                                    |             |                                                           | ٠             |        |                |                                                               |        |                 |                |                                             |                                                  |   |                       |
|                                 |                                                            |        |                       |         |                                               |                                                |                                                                                                    |             |                                                           |               |        |                |                                                               |        |                 |                |                                             |                                                  |   |                       |
|                                 |                                                            |        |                       |         |                                               |                                                |                                                                                                    |             |                                                           |               |        |                |                                                               |        |                 |                |                                             |                                                  |   |                       |
| $\frac{16}{17}$ $\frac{13}{13}$ |                                                            |        |                       |         |                                               |                                                |                                                                                                    |             |                                                           |               |        |                |                                                               |        |                 |                |                                             |                                                  |   |                       |
| $\overline{\mathbf{z}}$         |                                                            |        |                       |         |                                               |                                                |                                                                                                    |             |                                                           |               |        |                |                                                               |        |                 |                |                                             |                                                  |   |                       |
| $\overline{21}$                 |                                                            |        |                       |         |                                               |                                                |                                                                                                    |             |                                                           |               |        |                |                                                               |        |                 |                |                                             |                                                  |   |                       |
| 22                              |                                                            |        |                       |         |                                               |                                                |                                                                                                    |             |                                                           |               |        |                |                                                               |        |                 |                |                                             |                                                  |   |                       |
| 23                              |                                                            |        |                       |         |                                               |                                                |                                                                                                    |             |                                                           |               |        |                |                                                               |        |                 |                |                                             |                                                  |   |                       |
| $\frac{1}{24}$                  |                                                            |        |                       |         |                                               |                                                |                                                                                                    |             |                                                           |               |        |                |                                                               |        |                 |                |                                             |                                                  |   |                       |
| 25                              |                                                            |        |                       |         |                                               |                                                |                                                                                                    |             |                                                           |               |        |                |                                                               |        |                 |                |                                             |                                                  |   |                       |
|                                 |                                                            |        |                       |         | H 4 9 H LAPORAS TRANSACCI BILAN AGISTIC . 2.3 |                                                |                                                                                                    |             |                                                           |               |        |                | .4                                                            |        |                 | $\overline{a}$ |                                             |                                                  |   |                       |
| Ready                           |                                                            |        |                       |         |                                               |                                                |                                                                                                    |             |                                                           |               |        |                |                                                               |        |                 |                |                                             | <b>FRIDAY AND RESEARCH</b>                       |   | $n-$                  |

Gambar 5-10 File Laporan transaksi perbulan

# **5.11 Tampilan Antarmuka Transaksi**

Berikut ini adalah tampilan antarmuka halaman transaksi.

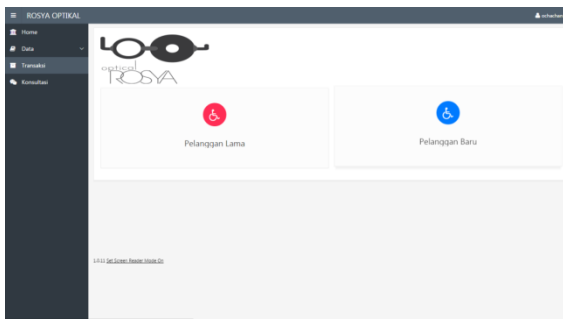

Gambar 5-11 Halaman Transaksi

### **5.12Tampilan Antarmuka Tambah Transaksi**

Berikut adalah tampilan antarmuka tambah pelanggan baru.

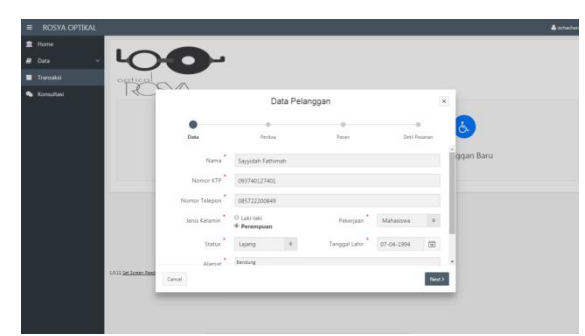

Gambar 5-12 Halaman Tambah Pelanggan Baru

Kemudian setelah melakukan Tambah pelanggan baru, selanjutnya masuk ke halaman Pemeriksaan, berikut adalah antarmuka halaman Pemeriksaan.

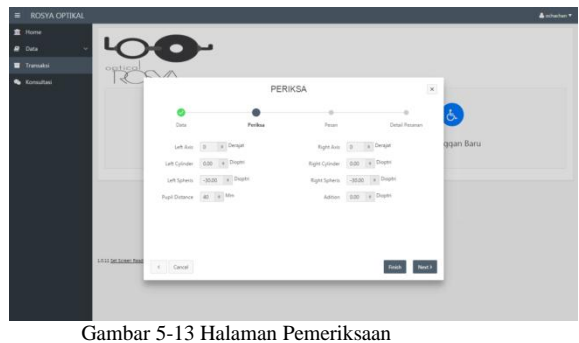

Kemudian setelah melakukan pemeriksaan, selanjutnya masuk kehalaman pemesanan, berikut ini adalah halaman Pemesanan.

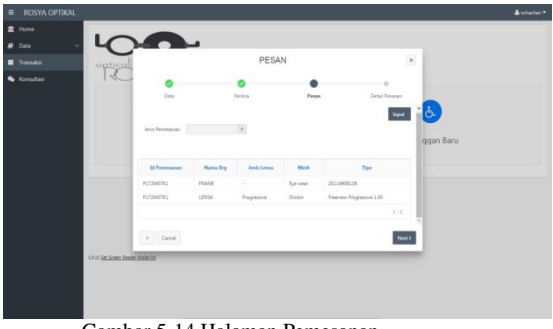

Gambar 5-14 Halaman Pemesanan

## **5.13Tampilan Antarmuka Konsultasi untuk Pegawai**

Berikut ini adalah tampilan antarmuka Konsultasi untuk pegawai.

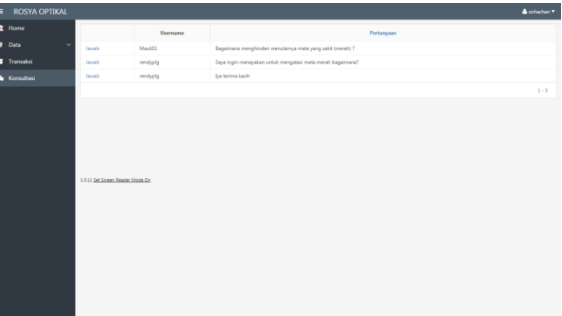

Gambar 5-15 Halaman Konsultasi Pegawai

| <b>ROSYA OPTIKAL</b><br>$\equiv$                                                |                                                                                    |       | A ochechan <sup>v</sup>                                                                                                    |
|---------------------------------------------------------------------------------|------------------------------------------------------------------------------------|-------|----------------------------------------------------------------------------------------------------|
| <b>R</b> Home<br><b>P</b> Data<br>$\ddot{}$<br><b>E</b> Transaksi<br>Consultasi | <b>Maulidia Avira</b><br>Bagaimana menghindari menulamya mata yang sakit (merah) ? | 1245  | Refraksionis Optisien<br>Mata merah dapat menular dari kontak langsung, seperti menggunakan handuk yang<br>sama dan sebagainya. Maka dari itu hindari kontak langsung dengan orang yang sedang<br>sabit mata. Terima kasih<br>17:42 |
|                                                                                 |                                                                                    | Jamab | <b>Kale</b>                                                                                                    |
|                                                                                 | 1.011 Set Screen Reader Mode On                                                    |       |                                                                                                    |

Gambar 5-16 Halaman Jawab Konsultasi Pegawai

## **5.14Tampilan Antarmuka Pelanggan**

Berikut ini adalah antarmuka halaman *Home* pelanggan.

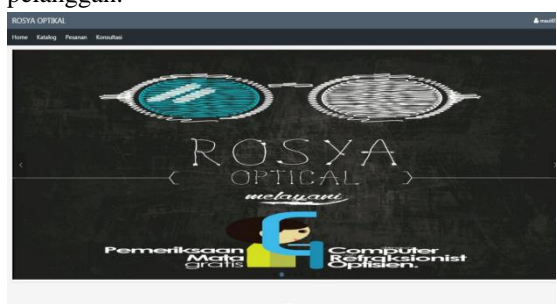

Gambar 5-17 Halaman Home Pelanggan

#### Berikut ini adalah halaman katalog pelanggan.

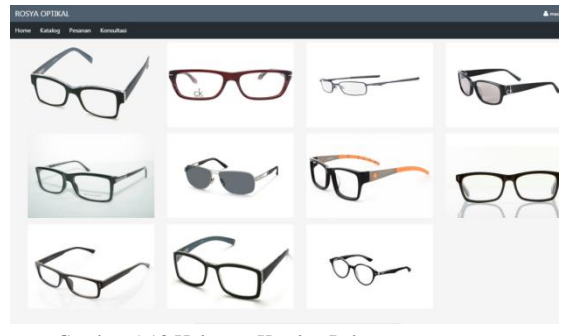

Gambar 5-18 Halaman Katalog Pelanggan

## Berikut ini adalah halaman status pesanan pelanggan.

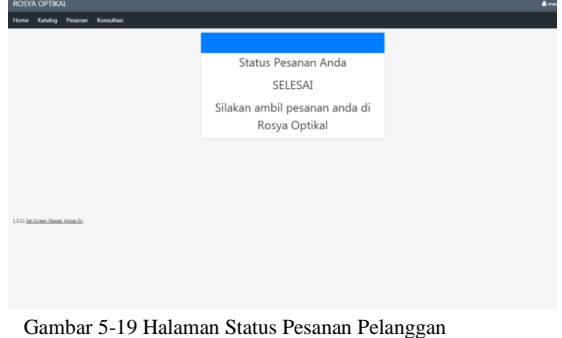

Selanjutnya adalah halaman konsultasi untuk pelanggan.

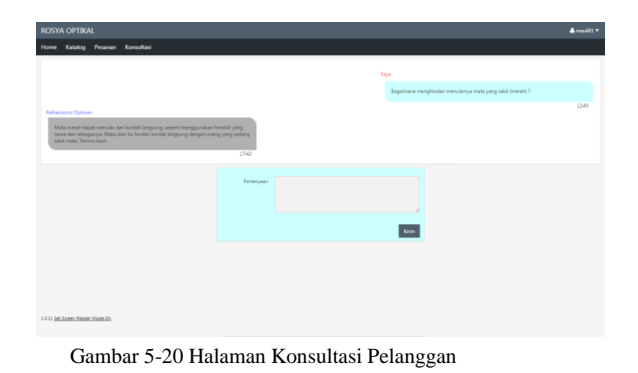

**5.15 Tampilan SMS Gateway**

Berikut ini adalah tampilan SMS tidak sesuai format.

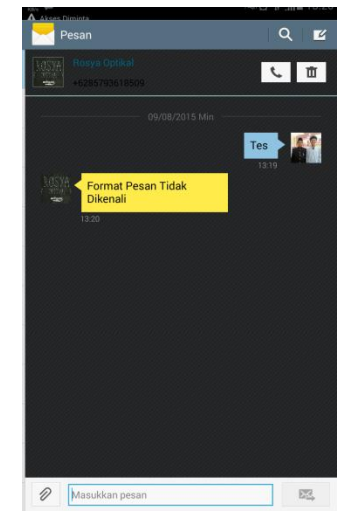

Gambar 5-21 Tampilan SMS Tidak Sesuai Format

Selanjutnya tampilan SMS Meminta data stok barang, berikut adalah tampilannya.

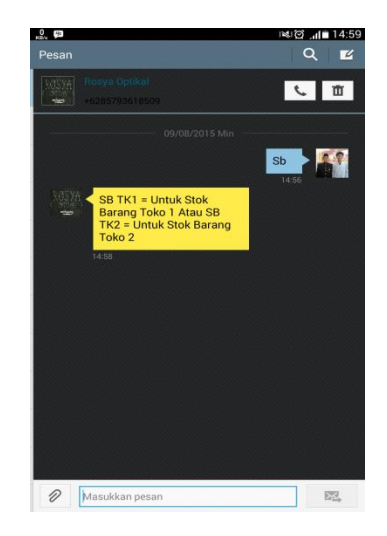

Gambar 5-22 Tampilan SMS meminta data stok barang

Selanjutnya adalah tampilan sms meminta status pesana pelanggan, berikut ini adalah tampilannya.

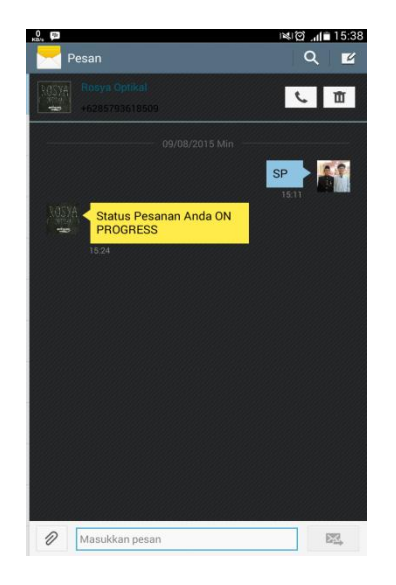

Gambar 5-23 Tampilan SMS meminta status pesanan pelanggan

#### **Daftar Pustaka**

- [1] A.Suhendari dan Hariman Gunadi, Visual Modeling Menggunakan Raltional Rose. Bandung: Informatika, 2001.
- [2] B. Nugroho, Database Relational dengan MySQL. Yogyakarta: ANDI, 2009.
- [3] Komputer. Wahana, Mudah Membuat Aplikasi SMS Gateway dengan Codeigniter. Jakarta: Elex Media Komputindo, 2014.
- [4] M. Barja S dan Ely Rosely, "UTL\_FILE Packages," in MI3213 Pemrograman Basis Data Lanjut. Bandung, 2013, p. 22.
- [5] Nurhidayat,Inayatullah M. Firmansyah, "Aplikasi pengelolaan data karyawan pada PT. Pelayaran Nusantara "Putra ," 2012.
- [6] Oracle. (2004) Oracle Application Express Overview. [Online]. http://www.oracle.com/technetwork/developertools/apex/overview/index-155186.html
- [7] Presman, Roger S, Rekayasa Perangkat Lunak Pendekatan Praktisi (BUKU SATU). Yogyakarta: Andi, 2002.
- [8] Rosa.A.S dan M.Salahuding, Modul Pembelajaran Rekayasa Perangkat Lunak. Bandung: Modula, 2011.